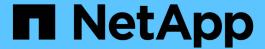

# Requirements for deploying SCV

SnapCenter Plug-in for VMware vSphere 4.8

NetApp February 12, 2024

This PDF was generated from https://docs.netapp.com/us-en/sc-plugin-vmware-vsphere-48/scpivs44\_deployment\_planning\_and\_requirements.html on February 12, 2024. Always check docs.netapp.com for the latest.

# **Table of Contents**

| Requirements for deploying SCV       |                                       |
|--------------------------------------|---------------------------------------|
| Deployment planning and requirements | · · · · · · · · · · · · · · · · · · · |
| ONTAP privileges required            |                                       |
| Minimum vCenter privileges required  |                                       |

# Requirements for deploying SCV

## Deployment planning and requirements

You should be aware of the deployment requirements before you deploy the virtual appliance. The deployment requirements are listed in the following five tables.

#### **Host requirements**

Before you begin deployment of SnapCenter Plug-in for VMware vSphere, you should be familiar with the host requirements.

- The SnapCenter VMware plug-in is deployed as a Linux VM regardless of whether you use the plug-in to protect data on Windows systems or Linux systems.
- You should deploy the SnapCenter VMware plug-in on the vCenter Server.

Backup schedules are executed in the time zone in which the SnapCenter VMware plug-in is deployed. vCenter reports data in the time zone in which the vCenter is located. Therefore, if the SnapCenter VMware plug-in and vCenter are in different time zones, data in the SnapCenter VMware plug-in Dashboard might not be the same as the data in the reports.

• You must not deploy the SnapCenter VMware plug-in in a folder that has a name with special characters.

The folder name should not contain the following special characters: \$!@#%^&()\_+{}';.,\*?"<>|

- You must deploy and register a separate, unique instance of the SnapCenter VMware plug-in for each vCenter Server.
  - Each vCenter Server, whether or not it is in Linked Mode, must be paired with a separate instance of the SnapCenter VMware plug-in.
  - Each instance of the SnapCenter VMware plug-in must be deployed as a separate Linux VM.

For example, if you want to perform backups from six different instances of the vCenter Server, then you must deploy the SnapCenter VMware plug-in on six hosts and each vCenter Server must be paired with a unique instance of the SnapCenter VMware plug-in.

 To protect vVol VMs (VMs on VMware vVol datastores), you must first deploy ONTAP tools for VMware vSphere. ONTAP tools provisions and configures storage for vVols on ONTAP and on the VMware web client.

For more information, see ONTAP tools for VMware vSphere

For the latest information about supported versions of ONTAP tools, see the NetApp Interoperability Matrix Tool.

- The SnapCenter VMware plug-in provides limited support of shared PCI or PCIe devices (for example, NVIDIA Grid GPU) due to a limitation of the virtual machines in supporting Storage vMotion. For more information, see the vendor's document Deployment Guide for VMware.
  - What is supported:

Creating resource groups

Creating backups without VM consistency

Restoring a complete VM when all the VMDKs are on an NFS datastore and the plug-in does not need to use Storage vMotion

Attaching and detaching VMDKs

Mounting and unmounting datastores

Guest file restores

What is not supported:

Creating backups with VM consistency

Restoring a complete VM when one or more VMDKs are on a VMFS datastore.

• For a detailed list of the SnapCenter VMware plug-in limitations, see the SnapCenter Plug-in for VMware vSphere Release Notes.

### **License requirements**

| You must provide licenses for | License requirement                                                                                                    |
|-------------------------------|----------------------------------------------------------------------------------------------------|
| ONTAP                         | One of these: SnapMirror or SnapVault (for secondary data protection regardless of the type of relationship)                                                                                                    |
| Additional products           | vSphere Standard, Enterprise, or Enterprise Plus A vSphere license is required to perform restore operations, which use Storage vMotion. vSphere Essentials or Essentials Plus licenses do not include Storage vMotion.                                    |
| Primary destinations          | SnapCenter Standard: required to perform application-based protection over VMware SnapRestore: required to perform restore operations for VMware VMs and datastores only FlexClone: used for mount and attach operations on VMware VMs and datastores only |
| Secondary destinations        | SnapCenter Standard: used for failover operations for application-based protection over VMware FlexClone: used for mount and attach operations on VMware VMs and datastores only                                                                           |

### **Software support**

| Item            | Supported versions |
|-----------------|--------------------|
| vCenter vSphere | 7.0U1 and above    |
| ESXi            | 7.0U1 and above    |
| IP addresses    | IPv4, IPv6         |
| VMware TLS      | 1.2, 1.3           |

| Item                                                         | Supported versions                                                                                                    |
|--------------------------------------------------------------|----------------------------------------------------------------------------------------------------|
| TLS on the SnapCenter Server                                 | 1.2, 1.3 The SnapCenter Server uses this to communicate with the SnapCenter VMware plug-in for application over VMDK data protection operations.                         |
| VMware application vStorage API for Array Integration (VAAI) | SnapCenter Plug-in for VMware vSphere uses this to improve performance for restore operations. It also improves performance in NFS environments.                         |
| ONTAP tools for VMware                                       | SnapCenter Plug-in for VMware vSphere uses this to manage vVol datastores (VMware virtual volumes). For supported versions, see the NetApp Interoperability Matrix Tool. |

For the latest information about supported versions, see the NetApp Interoperability Matrix Tool.

## Space and sizing requirements

| Item                                                                                             | Requirements                         |
|--------------------------------------------------------------------------------------------------|--------------------------------------|
| Operating system                                                                                 | Linux                                |
| Minimum CPU count                                                                                | 4 cores                              |
| Minimum RAM                                                                                      | Minimum: 12 GB<br>Recommended: 16 GB |
| Minimum hard drive space for the SnapCenter Plug-in for VMware vSphere, logs, and MySQL database | 100 GB                               |

## **Connection and port requirements**

| Type of port                               | Preconfigured port                                                                                                    |
|--------------------------------------------|----------------------------------------------------------------------------------------------------|
| VMware ESXi Server port                    | 443 (HTTPS), bidirectional The Guest File Restore feature uses this port.                                                                                                    |
| SnapCenter Plug-in for VMware vSphere port | 8144 (HTTPS), bidirectional The port is used for communications from the VMware vSphere client and from the SnapCenter Server. 8080 bidirectional This port is used to manage the virtual appliance. Note: You cannot modify the port configuration. |
| VMware vSphere vCenter Server port         | You must use port 443 if you are protecting vVol VMs.                                                                                                    |
| Storage cluster or storage VM port         | 443 (HTTPS), bidirectional 80 (HTTP), bidirectional The port is used for communication between the virtual appliance and the storage VM or the cluster that contains the storage VM.                                                                 |

### **Configurations supported**

Each plug-in instance supports only one vCenter Server. vCenters in linked mode are supported. Multiple plug-in instances can support the same SnapCenter Server as shown in the following figure.

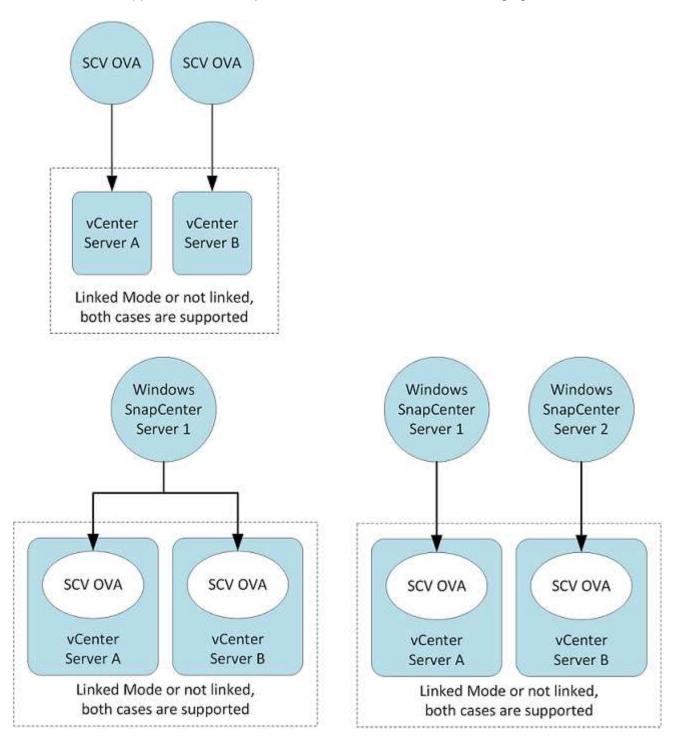

### **RBAC** privileges required

The vCenter administrator account must have the required vCenter privileges, as listed in the following table.

| To do this operation                                                                                                    | You must have these vCenter privileges                                                                                       |
|----------------------------------------------------------------------------------------------------|----------------------------------------------------------------------------------------------------|
| Deploy and register the SnapCenter Plug-in for<br>VMware vSphere in vCenter                                                             | Extension: Register extension                                                                                                |
| Upgrade or remove the SnapCenter Plug-in for VMware vSphere                                                                             | <ul><li>Update extension</li><li>Unregister extension</li></ul>                                                              |
| Allow the vCenter Credential user account registered in SnapCenter to validate user access to the SnapCenter Plug-in for VMware vSphere | sessions.validate.session                                                                                                    |
| Allow users to access the SnapCenter Plug-in for VMware vSphere                                                                         | SCV Administrator SCV Backup SCV Guest File Restore SCV Restore SCV View The privilege must be assigned at the vCenter root. |

### **AutoSupport**

The SnapCenter Plug-in for VMware vSphere provides a minimum of information for tracking its usage, including the plug-in URL. AutoSupport includes a table of installed plug-ins that is displayed by the AutoSupport viewer.

## **ONTAP** privileges required

The minimum ONTAP privileges that are required vary according to the SnapCenter plugins you are using for data protection.

### Minimum ONTAP privileges required

All SnapCenter plug-ins require the following minimum privileges.

| All-access commands: Minimum privileges required for ONTAP 8.3 and later |  |
|--------------------------------------------------------------------------|--|
| event generate-autosupport-log                                           |  |
| job history show<br>job stop                                             |  |

### All-access commands: Minimum privileges required for ONTAP 8.3 and later lun lun create lun delete lun igroup add lun igroup create lun igroup delete lun igroup rename lun igroup show lun mapping add-reporting-nodes lun mapping create lun mapping delete lun mapping remove-reporting-nodes lun mapping show lun modify lun move-in-volume lun offline lun online lun persistent-reservation clear lun resize lun serial lun show snapmirror list-destinations snapmirror policy add-rule snapmirror policy modify-rule snapmirror policy remove-rule snapmirror policy show snapmirror restore snapmirror show snapmirror show-history snapmirror update

Version

snapmirror update-ls-set

#### All-access commands: Minimum privileges required for ONTAP 8.3 and later

volume clone create

volume clone show

volume clone split start

volume clone split stop

volume create

volume destroy

volume file clone create

volume file show-disk-usage

volume offline

volume online

volume modify

volume qtree create

volume qtree delete

volume atree modify

volume gtree show

volume restrict

volume show

volume snapshot create

volume snapshot delete

volume snapshot modify

volume snapshot rename

volume snapshot restore

volume snapshot restore-file

volume snapshot show

volume unmount

vserver cifs

vserver cifs share create

vserver cifs share delete

vserver cifs shadowcopy show

vserver cifs share show

vserver cifs show

vserver export-policy

vserver export-policy create

vserver export-policy delete

vserver export-policy rule create

vserver export-policy rule show

vserver export-policy show

vserver iscsi

vserver iscsi connection show

vserver show

network interface

network interface failover-groups

network interface show

#### Read-only Commands: Minimum Privileges Required for ONTAP 8.3 and Later

vserver

vserver peer

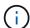

You can ignore the warning messages about the unsupported vserver commands.

#### Additional ONTAP information

• If you are running ONTAP 8.2.x:

You must login as vsadmin on the storage VM to have the appropriate privileges for SnapCenter Plug-in for VMware vSphere operations.

• If you are running ONTAP 8.3 and later:

You must login as vsadmin or with a role that has the minimum privileges listed in the tables above.

• You need to be the cluster admin to create and manage user roles. You can associate the users either with Cluster storage VM or with storage VM.

### Minimum vCenter privileges required

Before you begin deployment of SnapCenter Plug-in for VMware vSphere, you should make sure you have the minimum required vCenter privileges.

### Required privileges for vCenter Admin role

Datastore.AllocateSpace

Datastore.Browse

Datastore.Delete

Datastore.FileManagement

Datastore.Move

Datastore.Rename

Extension.Register

Extension.Unregister

Extension.Update

Host.Config.AdvancedConfig

Host.Config.Resources

Host.Config.Settings

Host.Config.Storage

Host.Local.CreateVM

Host.Local.DeleteVM

Host.Local.ReconfigVM

Network.Assign

Resource.ApplyRecommendation

Resource.AssignVMToPool

Resource.ColdMigrate

Resource.HotMigrate

Resource.QueryVMotion

System. Anonymous

System.Read

System.View

Task.Create

Task.Update

VirtualMachine.Config.AddExistingDisk

VirtualMachine.Config.AddNewDisk

VirtualMachine.Config.AdvancedConfig

VirtualMachine.Config.ReloadFromPath

VirtualMachine.Config.RemoveDisk

VirtualMachine.Config.Resource

VirtualMachine.GuestOperations.Execute

VirtualMachine.GuestOperations.Modify

VirtualMachine.GuestOperations.Query

VirtualMachine.Interact.PowerOff

VirtualMachine.Interact.PowerOn

VirtualMachine.Inventory.Create

VirtualMachine.Inventory.CreateFromExisting

VirtualMachine.Inventory.Delete

VirtualMachine.Inventory.Move

VirtualMachine.Inventory.Register

VirtualMachine.Inventory.Unregister

VirtualMachine.State.CreateSnapshot

VirtualMachine.State.RemoveSnapshot

 $\dot{\text{VirtualMachine.}} \textbf{State.} \textbf{RevertToSnapshot}$ 

### Required privileges specific to SnapCenter Plug-in for VMware vCenter

| Privileges                                             | Label                        |
|--------------------------------------------------------|------------------------------|
| netappSCV.Guest.RestoreFile                            | Guest File Restore           |
| netappSCV.Recovery.MountUnMount                        | Mount/Unmount                |
| netappSCV.Backup.DeleteBackupJob                       | Delete Resource Group/Backup |
| netappSCV.Configure.ConfigureStorageSystems.Dele te    | Remove Storage Systems       |
| netappSCV.View                                         | View                         |
| netappSCV.Recovery.RecoverVM                           | Recover VM                   |
| netappSCV.Configure.ConfigureStorageSystems.Add Update | Add/Modify Storage Systems   |
| netappSCV.Backup.BackupNow                             | Backup Now                   |
| netappSCV.Guest.Configure                              | Guest Configuration          |
| netappSCV.Configure.ConfigureSnapCenterServer          | Configure SnapCenter Server  |
| netappSCV.Backup.BackupScheduled                       | Create Resource Group        |

#### Copyright information

Copyright © 2024 NetApp, Inc. All Rights Reserved. Printed in the U.S. No part of this document covered by copyright may be reproduced in any form or by any means—graphic, electronic, or mechanical, including photocopying, recording, taping, or storage in an electronic retrieval system—without prior written permission of the copyright owner.

Software derived from copyrighted NetApp material is subject to the following license and disclaimer:

THIS SOFTWARE IS PROVIDED BY NETAPP "AS IS" AND WITHOUT ANY EXPRESS OR IMPLIED WARRANTIES, INCLUDING, BUT NOT LIMITED TO, THE IMPLIED WARRANTIES OF MERCHANTABILITY AND FITNESS FOR A PARTICULAR PURPOSE, WHICH ARE HEREBY DISCLAIMED. IN NO EVENT SHALL NETAPP BE LIABLE FOR ANY DIRECT, INDIRECT, INCIDENTAL, SPECIAL, EXEMPLARY, OR CONSEQUENTIAL DAMAGES (INCLUDING, BUT NOT LIMITED TO, PROCUREMENT OF SUBSTITUTE GOODS OR SERVICES; LOSS OF USE, DATA, OR PROFITS; OR BUSINESS INTERRUPTION) HOWEVER CAUSED AND ON ANY THEORY OF LIABILITY, WHETHER IN CONTRACT, STRICT LIABILITY, OR TORT (INCLUDING NEGLIGENCE OR OTHERWISE) ARISING IN ANY WAY OUT OF THE USE OF THIS SOFTWARE, EVEN IF ADVISED OF THE POSSIBILITY OF SUCH DAMAGE.

NetApp reserves the right to change any products described herein at any time, and without notice. NetApp assumes no responsibility or liability arising from the use of products described herein, except as expressly agreed to in writing by NetApp. The use or purchase of this product does not convey a license under any patent rights, trademark rights, or any other intellectual property rights of NetApp.

The product described in this manual may be protected by one or more U.S. patents, foreign patents, or pending applications.

LIMITED RIGHTS LEGEND: Use, duplication, or disclosure by the government is subject to restrictions as set forth in subparagraph (b)(3) of the Rights in Technical Data -Noncommercial Items at DFARS 252.227-7013 (FEB 2014) and FAR 52.227-19 (DEC 2007).

Data contained herein pertains to a commercial product and/or commercial service (as defined in FAR 2.101) and is proprietary to NetApp, Inc. All NetApp technical data and computer software provided under this Agreement is commercial in nature and developed solely at private expense. The U.S. Government has a non-exclusive, non-transferrable, nonsublicensable, worldwide, limited irrevocable license to use the Data only in connection with and in support of the U.S. Government contract under which the Data was delivered. Except as provided herein, the Data may not be used, disclosed, reproduced, modified, performed, or displayed without the prior written approval of NetApp, Inc. United States Government license rights for the Department of Defense are limited to those rights identified in DFARS clause 252.227-7015(b) (FEB 2014).

#### **Trademark information**

NETAPP, the NETAPP logo, and the marks listed at <a href="http://www.netapp.com/TM">http://www.netapp.com/TM</a> are trademarks of NetApp, Inc. Other company and product names may be trademarks of their respective owners.